#### **СОДЕРЖАНИЕ**

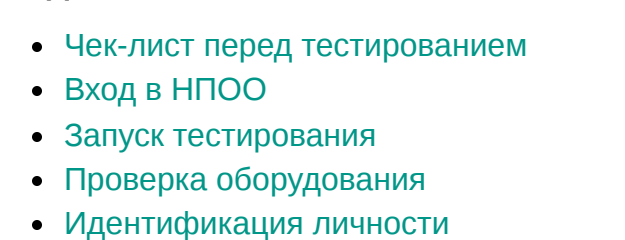

- [Показ рабочего стола](#page-0-5)
- [Во время тестирования](#page-0-6)
- [Что делать, если вылетел из тестирования?](#page-0-7)
- [Завершение тестирования](#page-0-8) [Видеоинструкция](#page-0-9)

### <span id="page-0-0"></span>**Чек-лист перед тестированием**

[Подготовьте и проверьте компьютер](https://help.examus.net/ru-RU/support/solutions/articles/36000047247-%D0%BA%D0%B0%D0%BA-%D0%BF%D1%80%D0%BE%D0%B2%D0%B5%D1%80%D0%B8%D1%82%D1%8C-%D0%BA%D0%BE%D0%BC%D0%BF%D1%8C%D1%8E%D1%82%D0%B5%D1%80-%D0%BF%D0%B5%D1%80%D0%B5%D0%B4-%D1%82%D0%B5%D1%81%D1%82%D0%B8%D1%80%D0%BE%D0%B2%D0%B0%D0%BD%D0%B8%D0%B5%D0%BC-) на соответствие техническим требованиям

[Подготовьте рабочее место](https://help.examus.net/ru-RU/support/solutions/articles/36000128465-%D0%9A%D0%B0%D0%BA-%D0%BF%D0%BE%D0%B4%D0%B3%D0%BE%D1%82%D0%BE%D0%B2%D0%B8%D1%82%D1%8C-%D1%80%D0%B0%D0%B1%D0%BE%D1%87%D0%B5%D0%B5-%D0%BC%D0%B5%D1%81%D1%82%D0%BE-%D0%BF%D0%B5%D1%80%D0%B5%D0%B4-%D1%82%D0%B5%D1%81%D1%82%D0%B8%D1%80%D0%BE%D0%B2%D0%B0%D0%BD%D0%B8%D0%B5%D0%BC-)

Важно! Если прохождение тестирования планируется на MacOS, измените настройки безопасности в операционной системе согласно [инструкции.](https://help.examus.net/ru-RU/support/solutions/articles/36000371295-macos-%D0%BD%D0%B0%D1%81%D1%82%D1%80%D0%BE%D0%B9%D0%BA%D0%B0-%D0%BF%D0%B5%D1%80%D0%B5%D0%B4-%D1%82%D0%B5%D1%81%D1%82%D0%B8%D1%80%D0%BE%D0%B2%D0%B0%D0%BD%D0%B8%D0%B5%D0%BC)

## <span id="page-0-1"></span>Вход в НПОО

 $\boldsymbol{2}$ 

Войдите на платформу «**Национальная платформа открытого образования (НПОО**)» и введите свои логин и пароль:

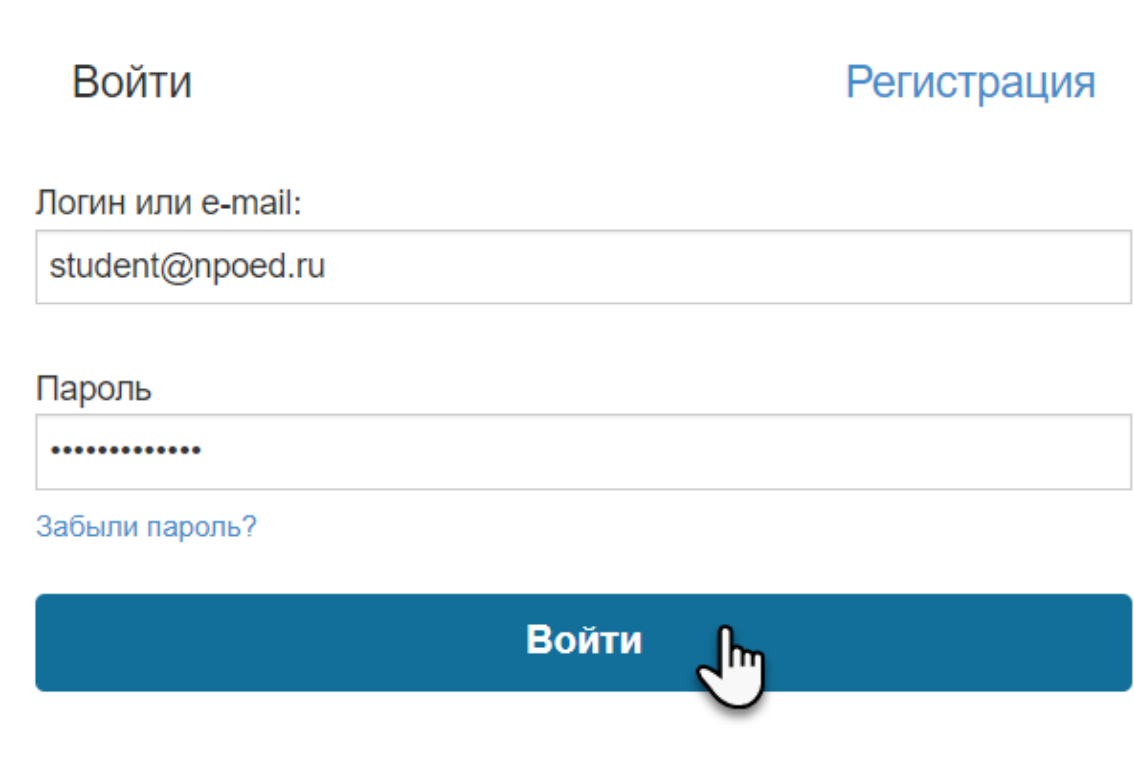

Проверьте ваши ФИО в профиле:

<span id="page-0-2"></span>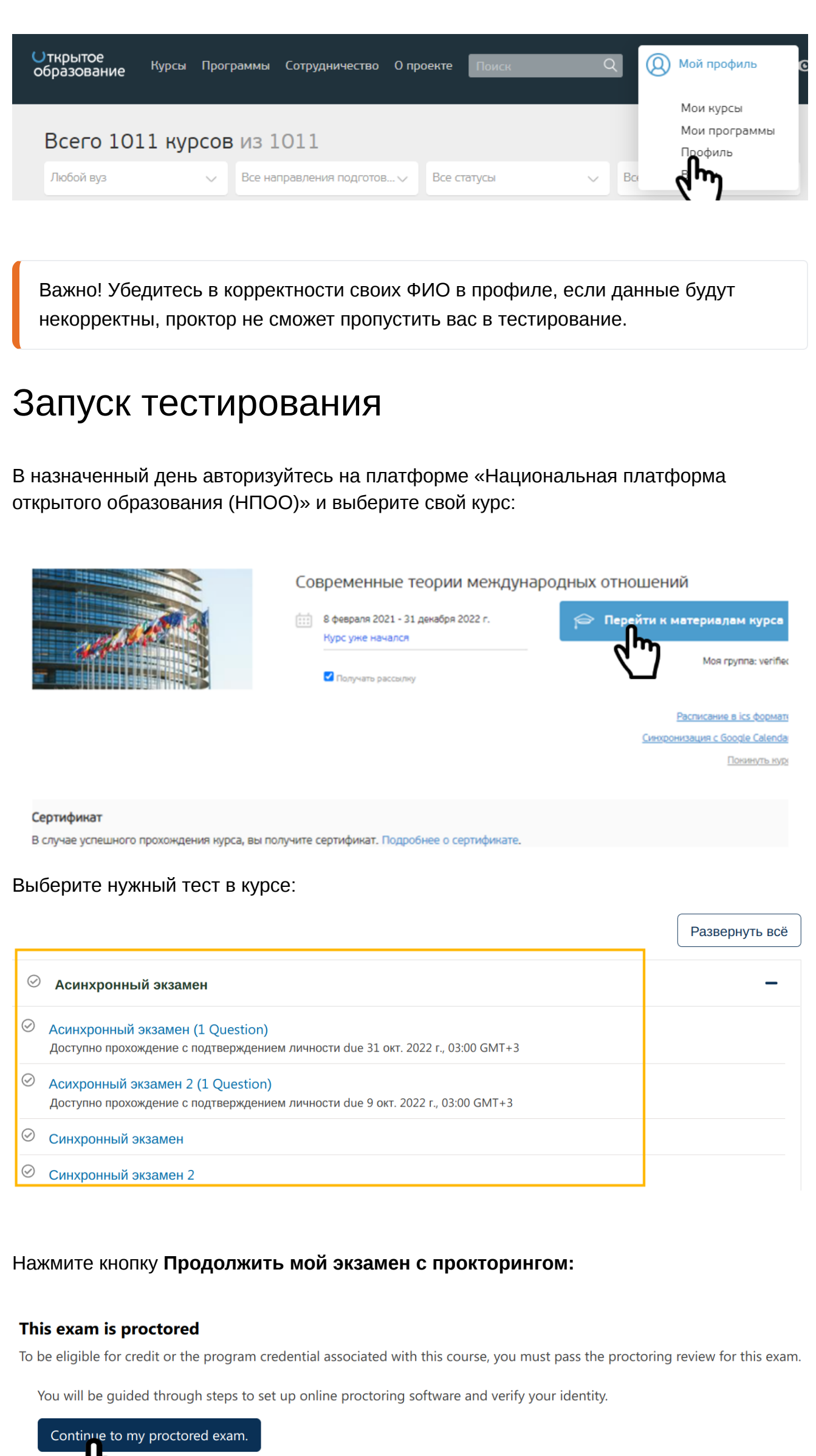

# D [Print](javascript:print())

Некоторые решения есть здессом

 $\equiv$ 

Нажмите кнопку **Start System Check:**

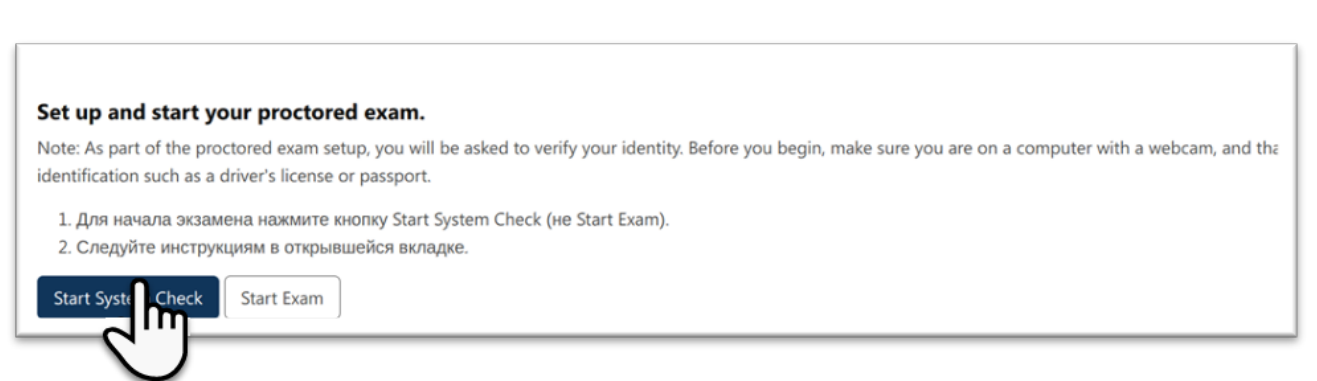

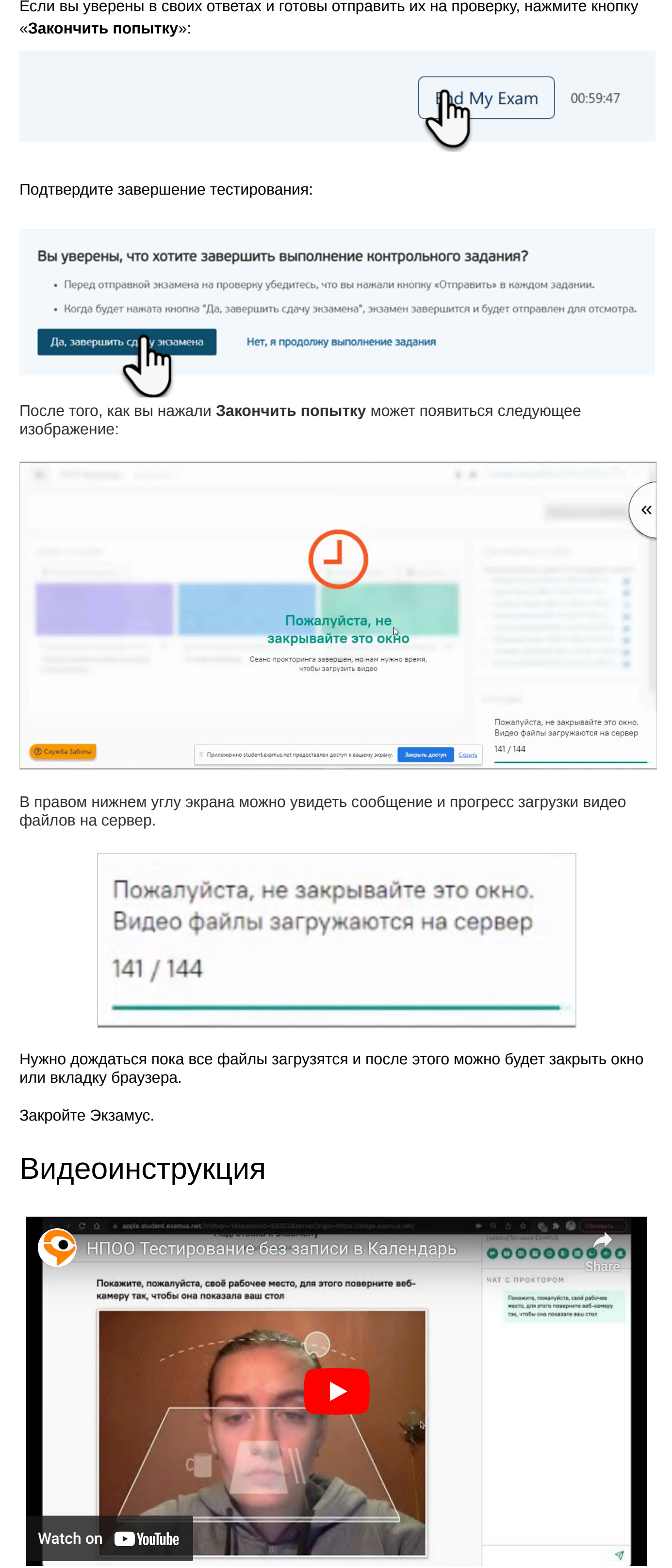

<span id="page-0-3"></span>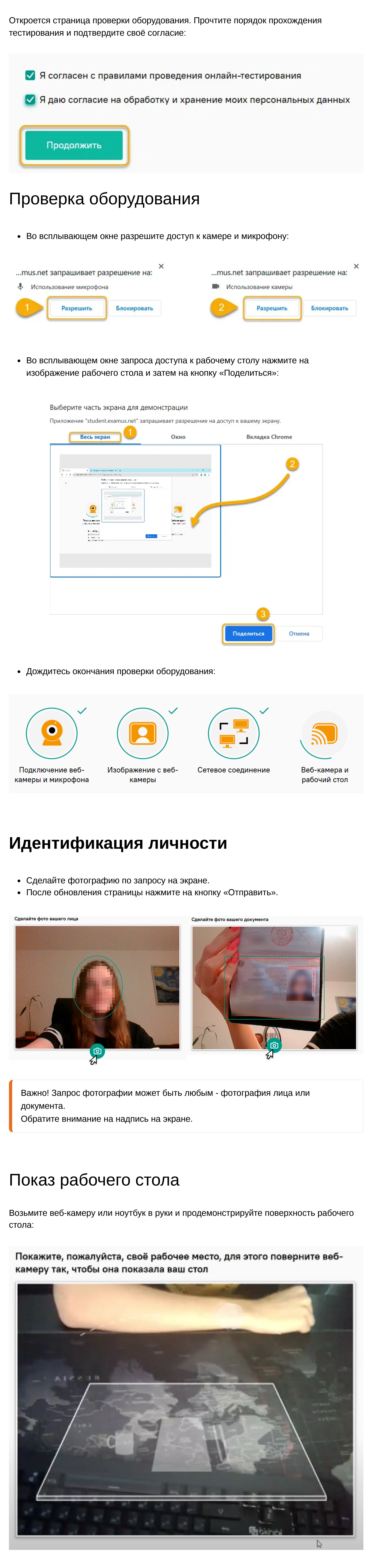

<span id="page-0-5"></span><span id="page-0-4"></span>Внимательно ознакомьтесь с правилами экзамена перед тем как к нему приступить:

<u> [Главная](https://help.examus.net/ru-RU/support/home)</u> ▶ <u>База [знаний](https://help.examus.net/ru-RU/support/solutions)</u> ▶ <u>[Инструкци](https://help.examus.net/ru-RU/support/solutions/36000163775)</u>... ▶ <u>(</u>

<span id="page-0-6"></span>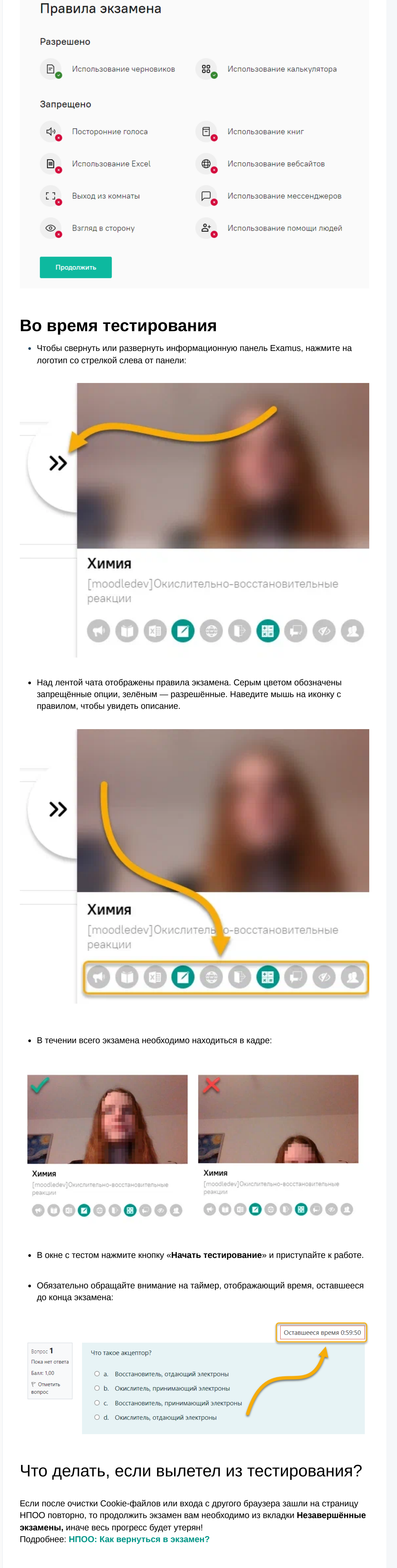

# <span id="page-0-8"></span><span id="page-0-7"></span>Завершение тестирования

Если вы уверены в своих ответах и готовы отправить их на проверку, нажмите кнопку

<span id="page-0-9"></span>Нужна наша помощь? Напишите нам на почту [support@examus.com](mailto:support@examus.com) или [оставьте заявку,](https://help.examus.net/ru-RU/support/tickets/new) чтобы мы смогли вам

помочь.

![](_page_0_Picture_595.jpeg)

#### **Вам может**

Изменено Mon, 11 Sep 2023 на 03:12 PM

- **Статьи в этой папке:** [Асинхронный режим](https://help.examus.net/ru-RU/support/solutions/articles/36000433145-%D0%90%D1%81%D0%B8%D0%BD%D1%85%D1%80%D0%BE%D0%BD%D0%BD%D1%8B%D0%B9-%D1%80%D0%B5%D0%B6%D0%B8%D0%BC-%D0%9D%D0%9F%D0%9E%D0%9E-)
- (НПОО)
- [Синхронный режим](https://help.examus.net/ru-RU/support/solutions/articles/36000433158-%D0%A1%D0%B8%D0%BD%D1%85%D1%80%D0%BE%D0%BD%D0%BD%D1%8B%D0%B9-%D1%80%D0%B5%D0%B6%D0%B8%D0%BC-%D0%9D%D0%9F%D0%9E%D0%9E-) (НПОО)
- **白 [НПОО: Как записаться и](https://help.examus.net/ru-RU/support/solutions/articles/36000371624-%D0%9D%D0%9F%D0%9E%D0%9E-%D0%9A%D0%B0%D0%BA-%D0%B7%D0%B0%D0%BF%D0%B8%D1%81%D0%B0%D1%82%D1%8C%D1%81%D1%8F-%D0%B8-%D0%BF%D1%80%D0%BE%D0%B9%D1%82%D0%B8-%D1%82%D0%B5%D1%81%D1%82%D0%B8%D1%80%D0%BE%D0%B2%D0%B0%D0%BD%D0%B8%D0%B5-)** пройти тестирование?
- **<mark></mark> [НПОО: Как вернуться в](https://help.examus.net/ru-RU/support/solutions/articles/36000414573-%D0%9D%D0%9F%D0%9E%D0%9E-%D0%9A%D0%B0%D0%BA-%D0%B2%D0%B5%D1%80%D0%BD%D1%83%D1%82%D1%8C%D1%81%D1%8F-%D0%B2-%D1%8D%D0%BA%D0%B7%D0%B0%D0%BC%D0%B5%D0%BD-%D0%9D%D0%B5%D0%B7%D0%B0%D0%B2%D0%B5%D1%80%D1%88%D0%B5%D0%BD%D0%BD%D1%8B%D0%B5-%D1%8D%D0%BA%D0%B7%D0%B0%D0%BC%D0%B5%D0%BD%D1%8B)** экзамен?…

- **понравиться**
- [Синхронный режим](https://help.examus.net/ru-RU/support/solutions/articles/36000433158-%D0%A1%D0%B8%D0%BD%D1%85%D1%80%D0%BE%D0%BD%D0%BD%D1%8B%D0%B9-%D1%80%D0%B5%D0%B6%D0%B8%D0%BC-%D0%9D%D0%9F%D0%9E%D0%9E-) (НПОО)
- [Настройки Cookies в](https://help.examus.net/ru-RU/support/solutions/articles/36000294484-%D0%9D%D0%B0%D1%81%D1%82%D1%80%D0%BE%D0%B9%D0%BA%D0%B8-cookies-%D0%B2-microsoft-edge) Microsoft Edge
- [Настройка камеры на](https://help.examus.net/ru-RU/support/solutions/articles/36000265546-%D0%9D%D0%B0%D1%81%D1%82%D1%80%D0%BE%D0%B9%D0%BA%D0%B0-%D0%BA%D0%B0%D0%BC%D0%B5%D1%80%D1%8B-%D0%BD%D0%B0-%D0%BD%D0%BE%D1%83%D1%82%D0%B1%D1%83%D0%BA%D0%B0%D1%85-lenovo) ноутбуках Lenovo
- Подключено несколько [камер или не получает…](https://help.examus.net/ru-RU/support/solutions/articles/36000368153-%D0%9F%D0%BE%D0%B4%D0%BA%D0%BB%D1%8E%D1%87%D0%B5%D0%BD%D0%BE-%D0%BD%D0%B5%D1%81%D0%BA%D0%BE%D0%BB%D1%8C%D0%BA%D0%BE-%D0%BA%D0%B0%D0%BC%D0%B5%D1%80-%D0%B8%D0%BB%D0%B8-%D0%BD%D0%B5-%D0%BF%D0%BE%D0%BB%D1%83%D1%87%D0%B0%D0%B5%D1%82%D1%81%D1%8F-%D0%B2%D1%8B%D0%B1%D1%80%D0%B0%D1%82%D1%8C-%D0%BD%D1%83%D0%B6%D0%BD%D1%83%D1%8E-%D0%BA%D0%B0%D0%BC%D0%B5%D1%80%D1%83)

![](_page_0_Picture_31.jpeg)